# **4. COOKIES POLICY**

The Company uses cookies ("Cookies") or similar files on the Site in order to facilitate your navigation onto the Site.

These Cookies allow a better quality of service of the Site by recording information related to your navigation onto the Site.

These Cookies do not allow us to identify users individually and their duration is strictly limited to the duration of your browser session.

Unless you prefer to disable these Cookies as indicated below, the following Cookies will be placed on your terminal:

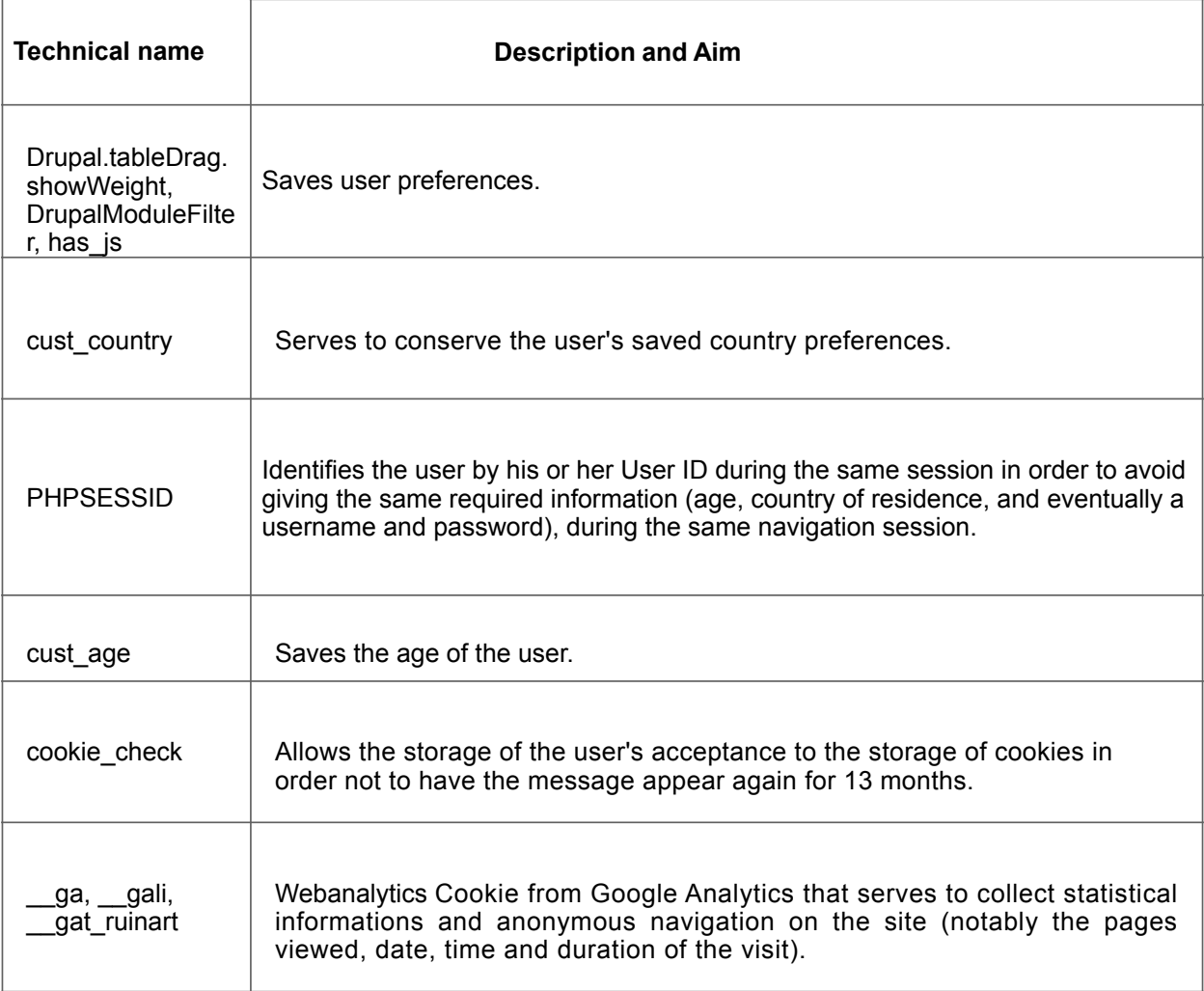

You can disable Cookies in your web browser. However, this may disable all cookies used by your browser, including those from other websites, which may cause certain settings or information to be altered or lost. Disabling cookies may change your browsing experience on the Site, or may make navigating around the Site more difficult.

You can disable cookies in your web browser as follows:

Microsoft Internet Explorer 6.0 and above:

- 1. Go to "Tools", then "Internet Options".
- 2. Click on the "Privacy" tab.
- 3. Use the cursor to select the level you require.

#### Microsoft Internet Explorer 5:

- 1. Go to "Tools", then "Internet Options".
- 2. Click on the "Security" tab.
- 3. Select "Internet", then click on "Custom Level".
- 4. Under "cookies", select the option you want.

### Netscape 6.x and 7.x:

- 1. Click the "Edit" menu, then "Preferences".
- 2. Privacy and security.
- 3. Cookies

. Firefox:

- 1. Go to "Tools", then "Options".
- 2. Click on the "Privacy" setting.

# Safari 3.x for Mac OS X:

- 1. Click the "Edit" menu.
- 2. Click the "Preferences" option.
- 3. Click the "Security" option.
- 4. Click "Display cookies".

### Chrome

- 1. Select Settings.
- 2. Click Show advanced settings.
- 3. In the "Privacy" section, click the Content settings button.
- 4. In the "Cookies" section, you can change the cookies settings.